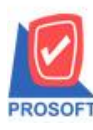

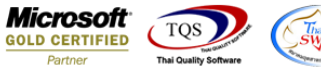

## **ระบบ Accounts Receivable**

 $\triangleright$  รายงานใบวางบิลเพิ่มให้แสดง Column วันที่ใบกำกับของเอกสารที่อ้างอิงมาทำรายการวางบิล

1.เข้าที่ระบบ Accounts Receivable> AR Reports>ใบวางบิล

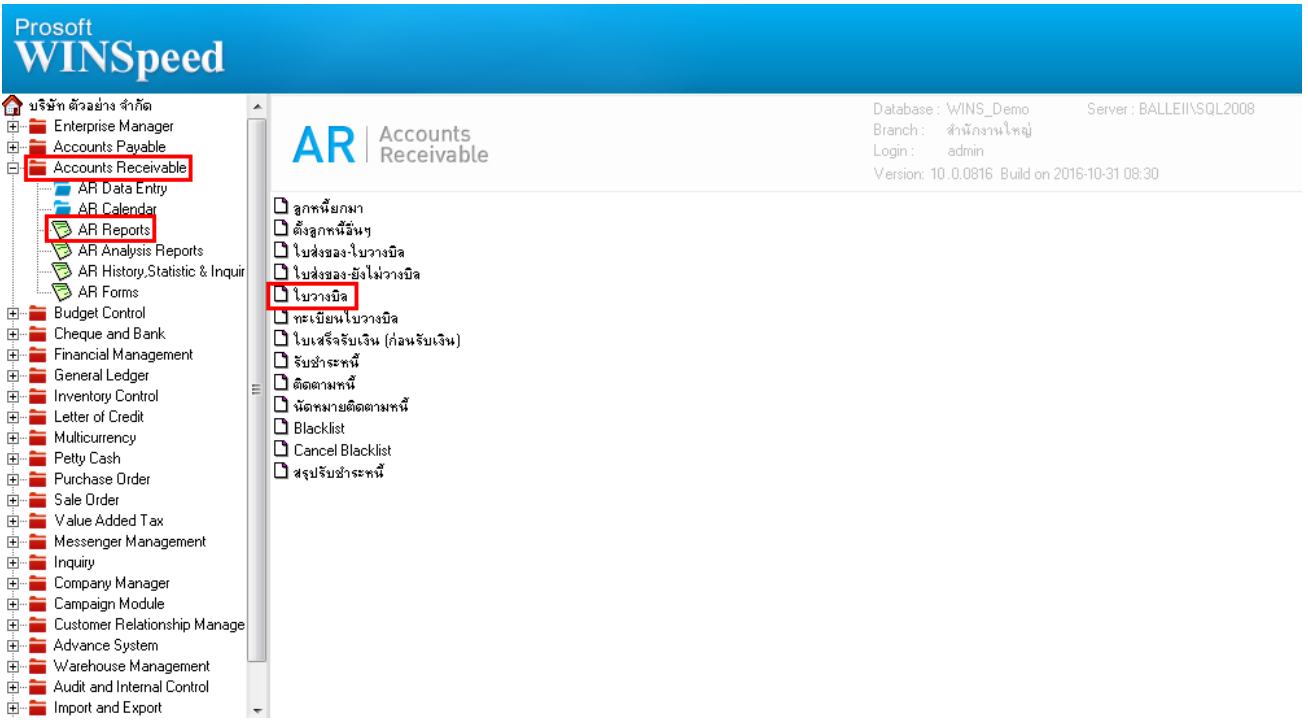

2.กำหนด Range Option ในการเรียกดูข้อมูล จากนั้น Click > OK

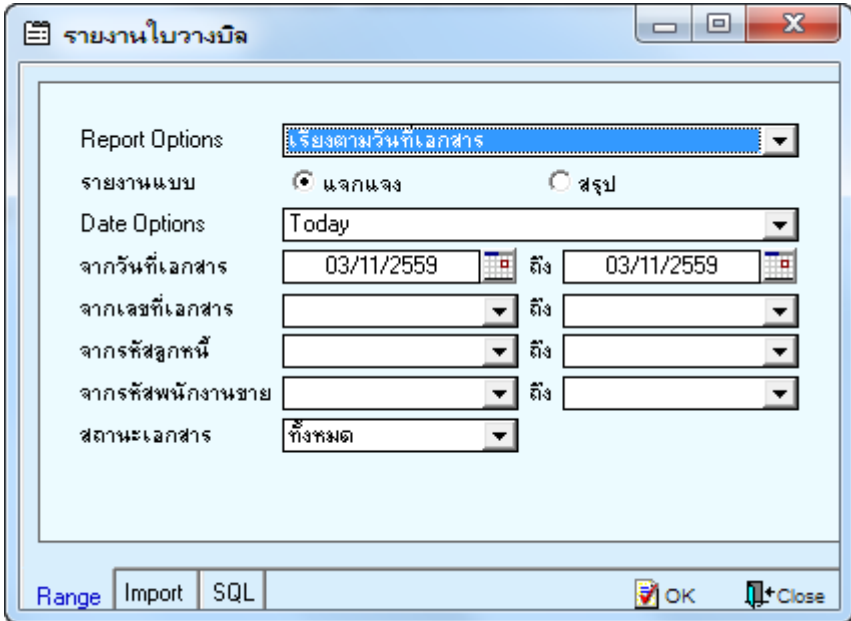

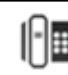

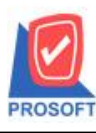

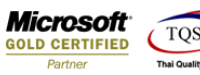

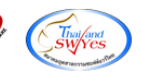

## 3.เพิ่มให้แสดง Column วันที่ใบกำกับของเอกสารที่อ้างอิงมาทำรายการวางบิล

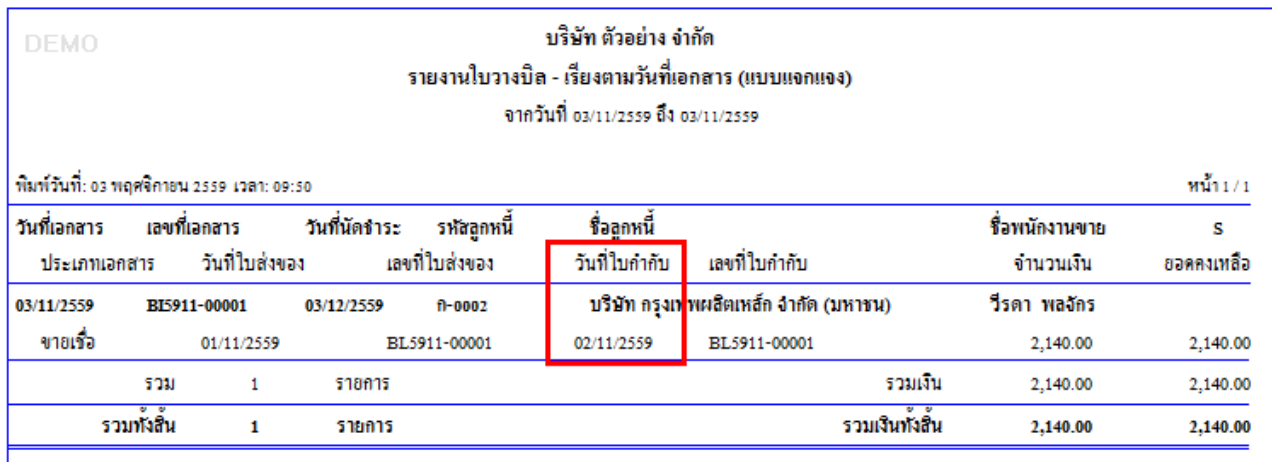

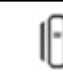